# **Instructions for downloading GAL Videos**

Note: These downloads are in Zip format and are quite large – Download times will vary depending on network line speed (bandwidth).

### **\*In Windows XP**

\*You'll need a "Zip" Program if you don't already have one to unzip the Video File

Simple (free) Zip program can be found at

[http://download.cnet.com/7-Zip/3000-2250\\_4-10045185.html](http://download.cnet.com/7-Zip/3000-2250_4-10045185.html)

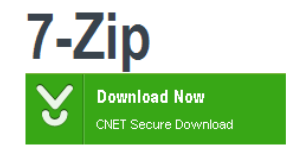

#### Click Link on Website:

(eg. Guardian Ad Litem Phone Interview Lb)

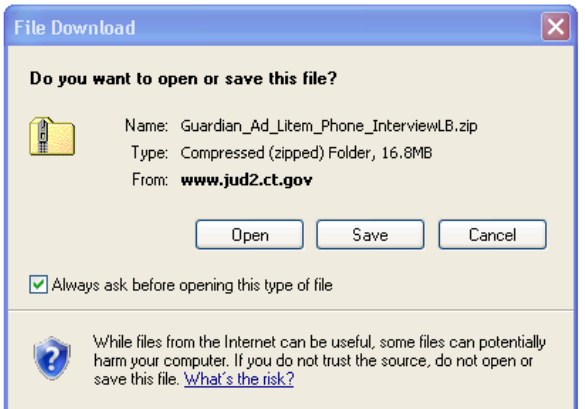

# Click Save File

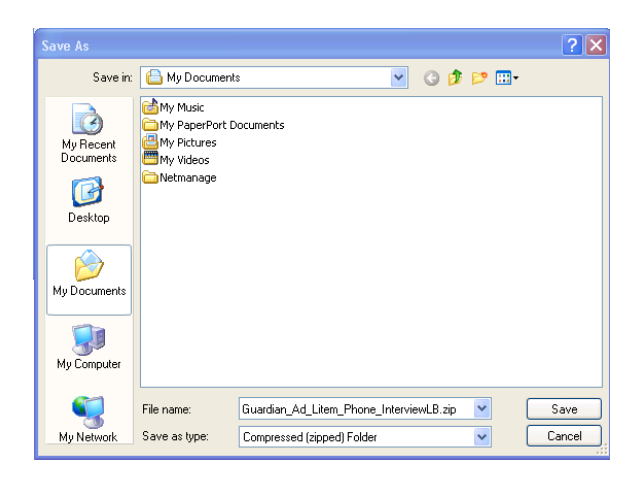

Navigate to area you downloaded the Zip File in Windows Explorer

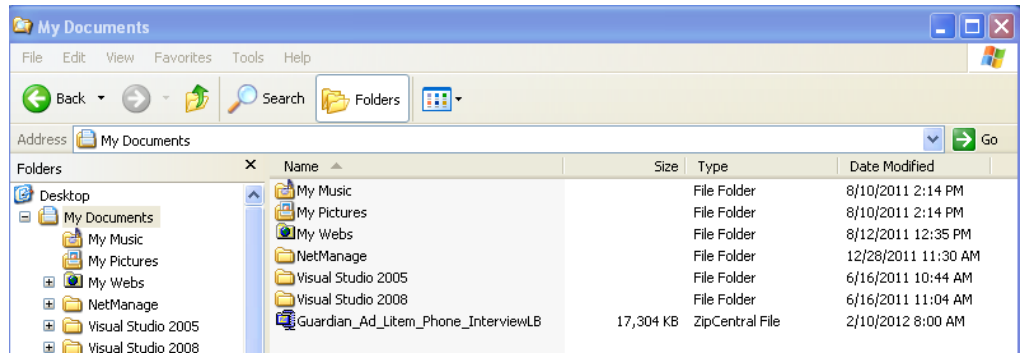

Double Click downloaded Zip File (Guardian\_Ad\_Litem\_Phone\_InterviewLB)

When your zip program opens – Double Click Zipped media file

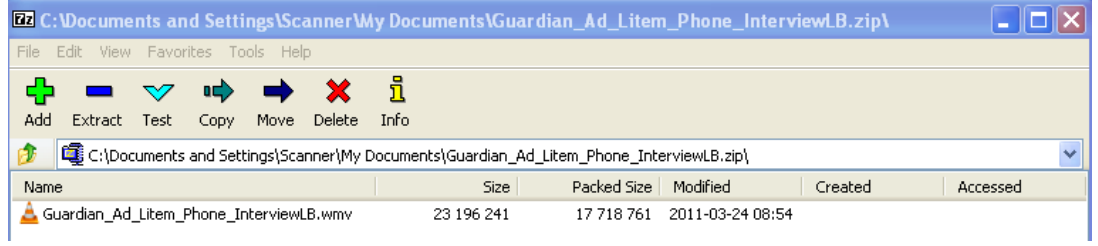

### **\*In Windows 7**

Click Link on Website: (eg. Guardian Ad Litem Phone Interview Lb)

Save File

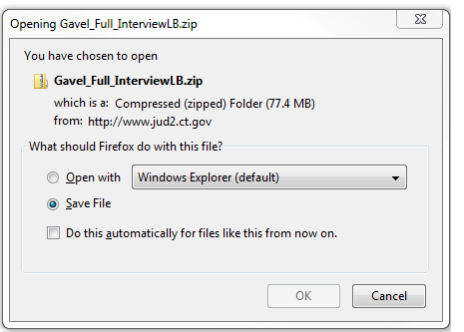

#### Double Click Downloaded File

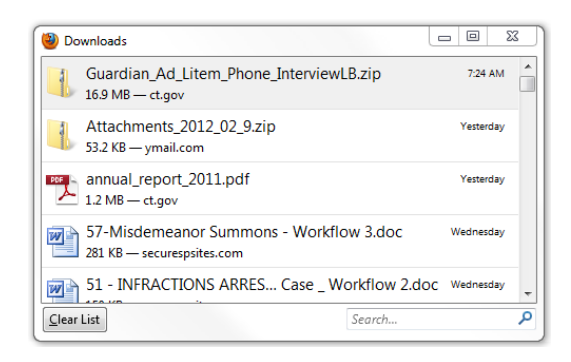

## Double Click to Play Media file

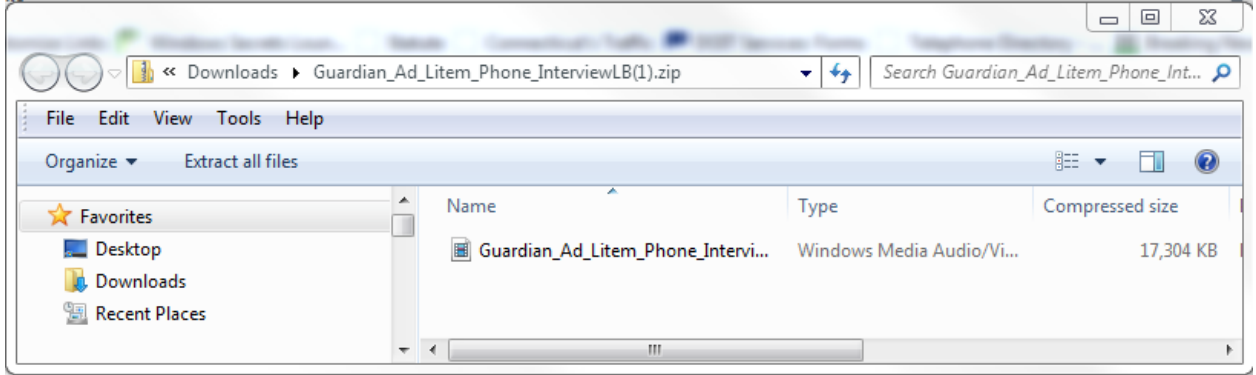